## **Edit assigned instances**

The Assigned Servers window allows you to change the SQL Server instances on which the login has permissions. To [tag a server instance](http://wiki.idera.com/x/MQA1), select [Server](http://wiki.idera.com/x/MQA1) [tags from the Tags drop-down lis](http://wiki.idera.com/x/MQA1)t or add a new tag by [choosing New tag from the lis](http://wiki.idera.com/x/SQA1)t. Select the SQL Server instances on which you want the login to have permissions and click **Add** button to move them to the **Selected Servers** column. Click **Next** to continue.

SQL Diagnostic Manager identifies and resolves SQL Server performance problems before they happen. [Learn more](http://www.idera.com/productssolutions/sqlserver/sqldiagnosticmanager) >>

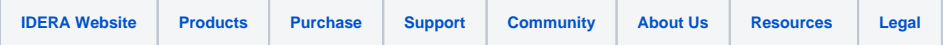